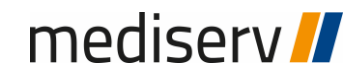

# Kundenportal my.inkas.ch

mediserv AG

#### **Registrierung und Erstanmeldung**

**Schritt 1:** Öffnen Sie einen beliebigen Browser wie z.B. Firefox, Google Chrome oder Internet Explorer.

**Schritt 2:** Tragen Sie im URL-Suchfeld die Adresse «www.my.inkas.ch» ein und bestätigen Sie mit der Taste Enter.

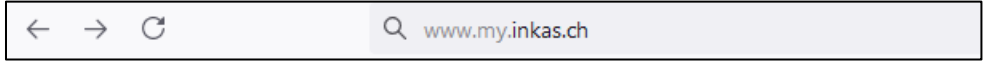

#### **Schritt 3:** Klicken Sie auf das Feld «Aktivierung»

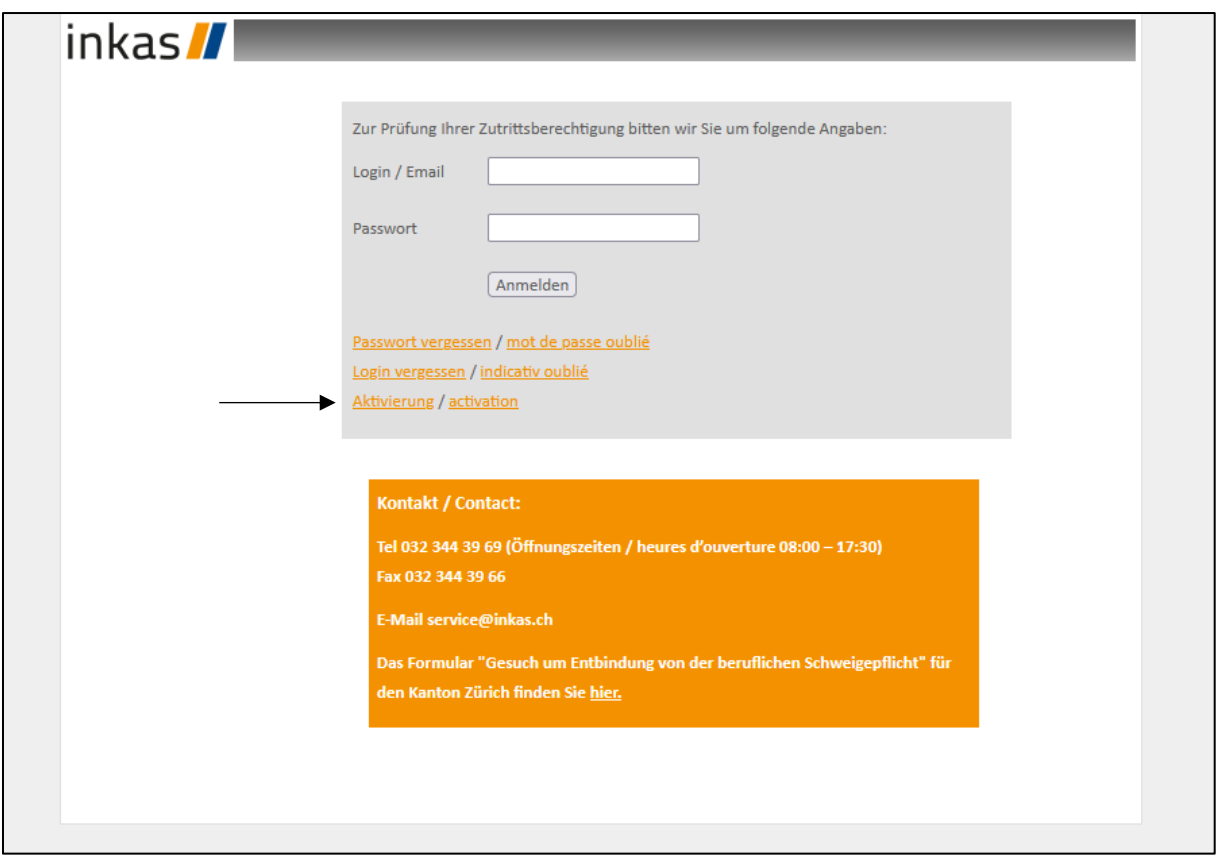

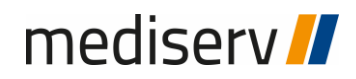

**Schritt4:** Tragen Sie nun den Aktivierungscode, welchen Sie in unserem Schreiben per Post oder per E-Mail erhalten haben, in das Feld «Aktivierungscode» ein. Danach können Sie in den folgenden Feldern Ihre wunsch E-Mail-Adresse eintragen und ein beliebiges Kennwort vergeben.

Mit einem Klick auf «Senden» wird nun eine Aktivierungsemail an die von Ihnen angegebene E-Mail-Adresse gesendet (bitte auch Ihren Spam-Ordner peüfen).

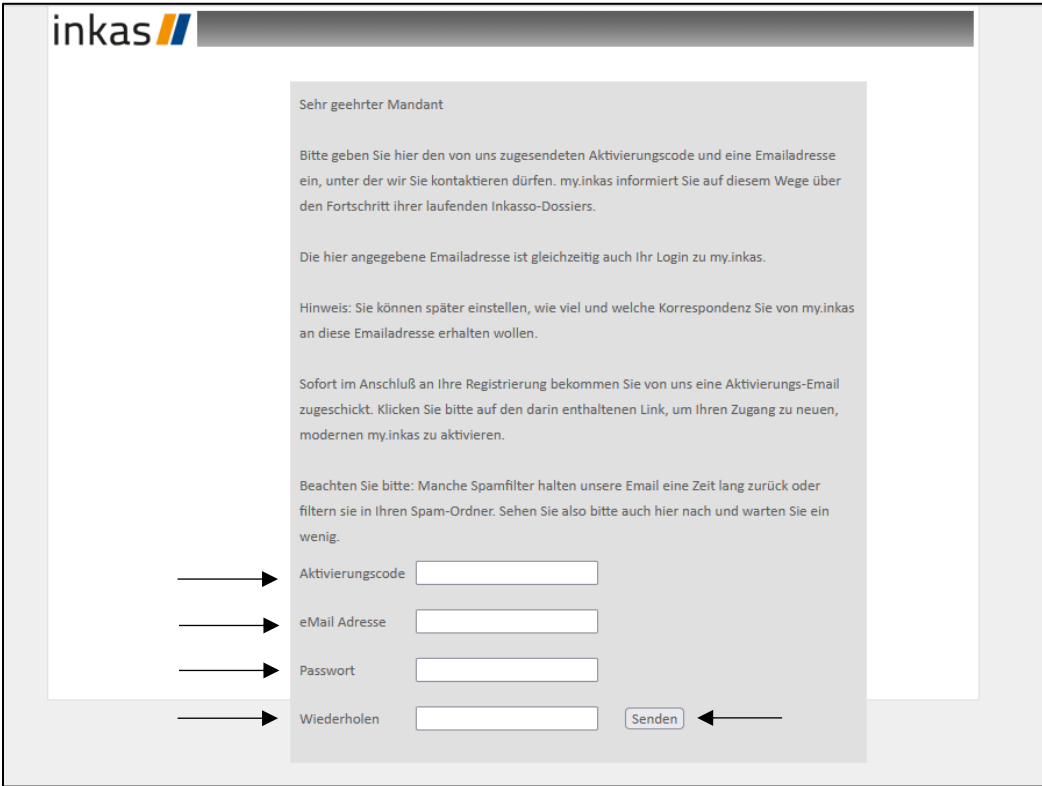

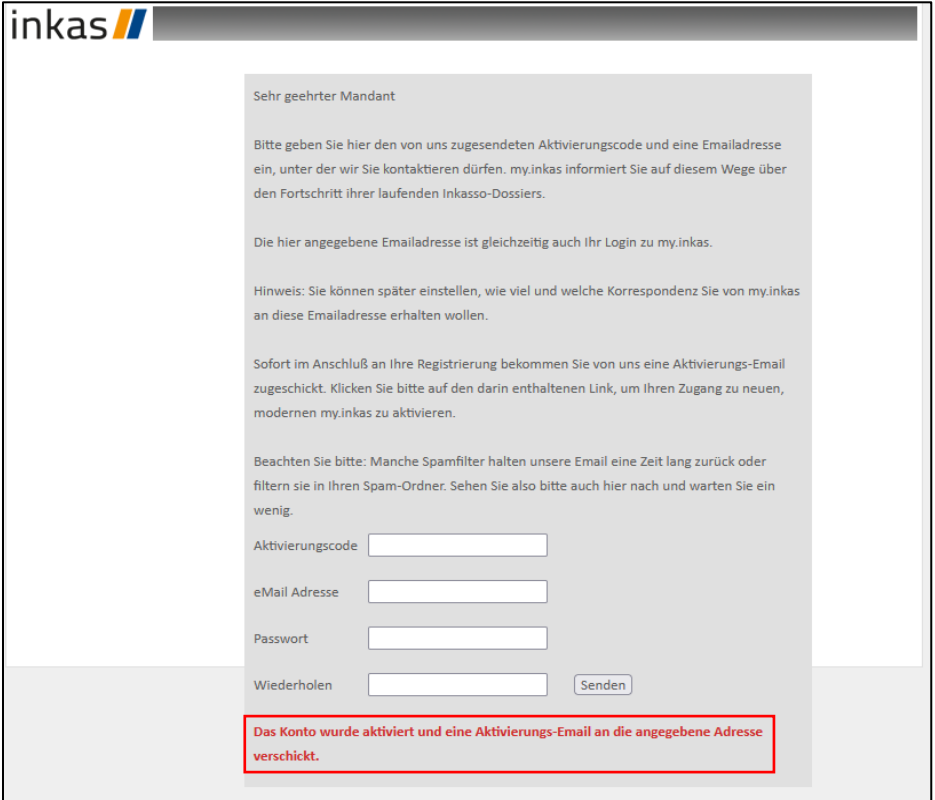

In Ihrem Postfach haben Sie nun eine E-Mail vom folgenden Absender erhalten.

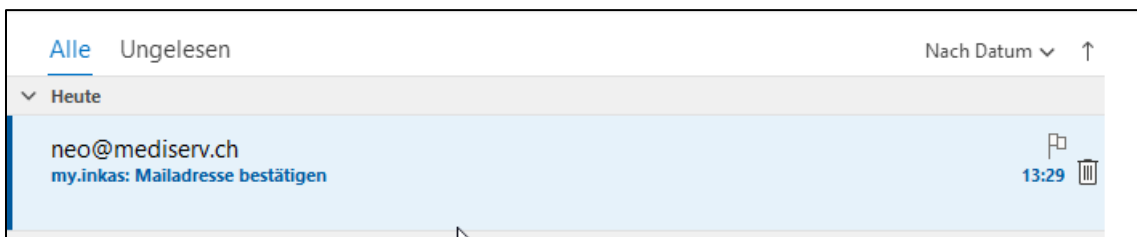

**Schritt 5:** Öffnen Sie nun die E-Mail und klicken Sie auf den Aktivierungslink.

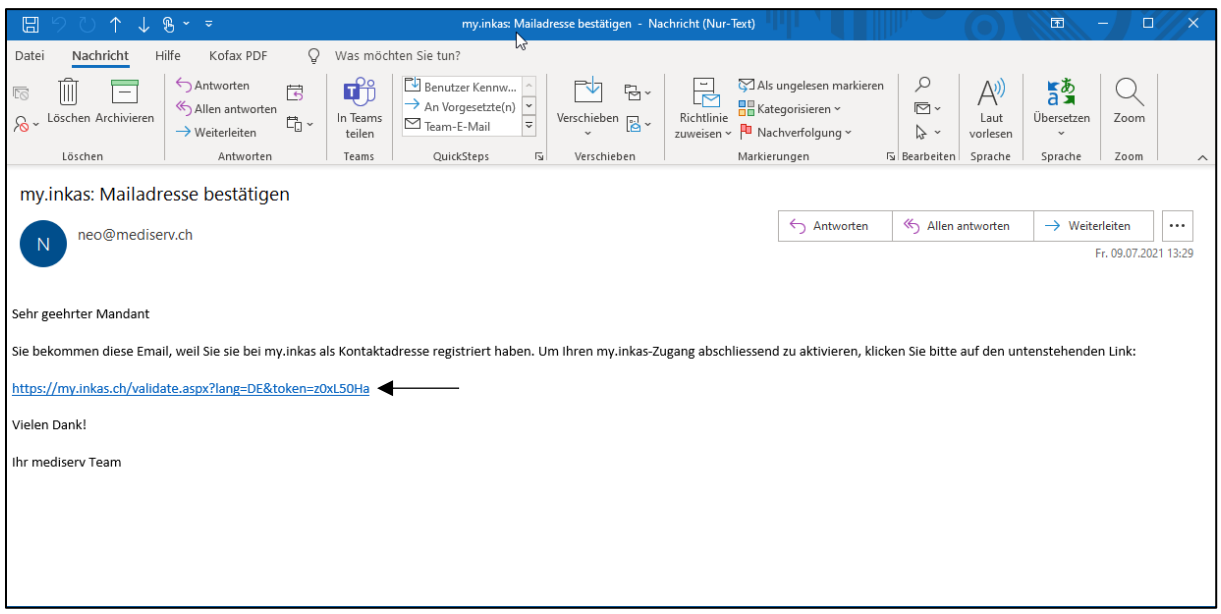

Sie haben sich nun erfolgreich registriert und können sich mit einem Klick auf «Anmelden an Ihrem my.inkas.ch Konto anmelden.

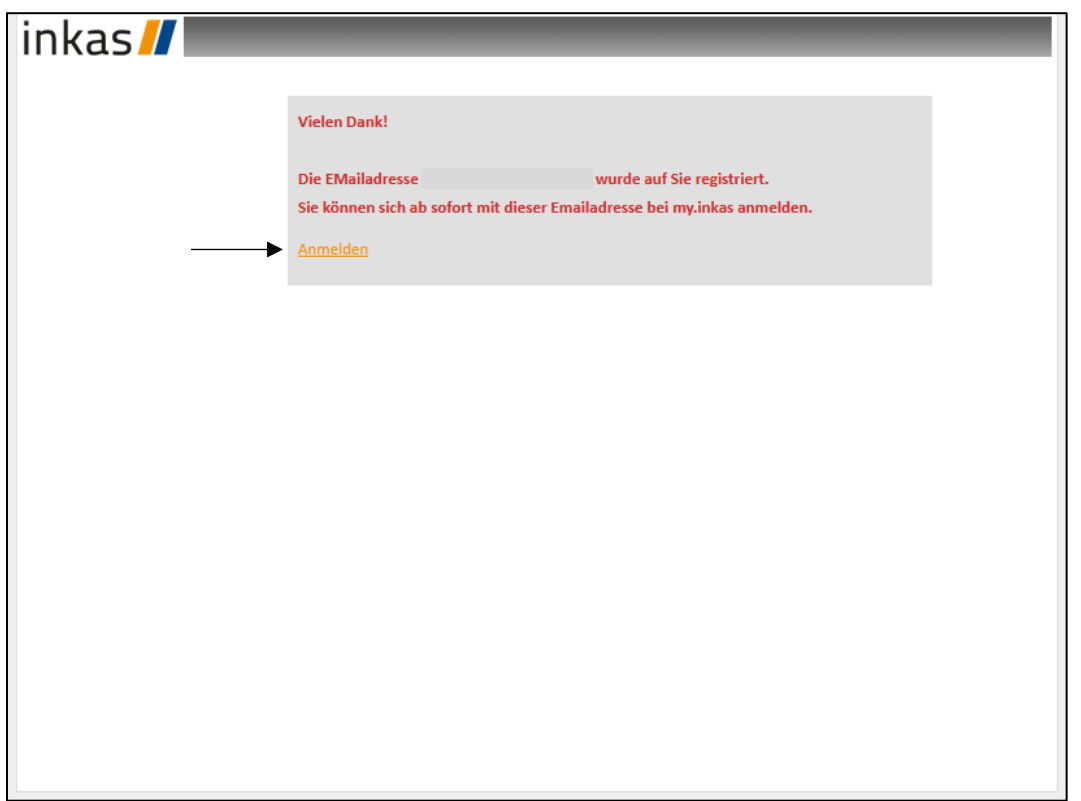

### mediserv<sup>1</sup>

**Schritt 6:** Bitte befüllen Sie die Felder gemäss Ihren Angaben.

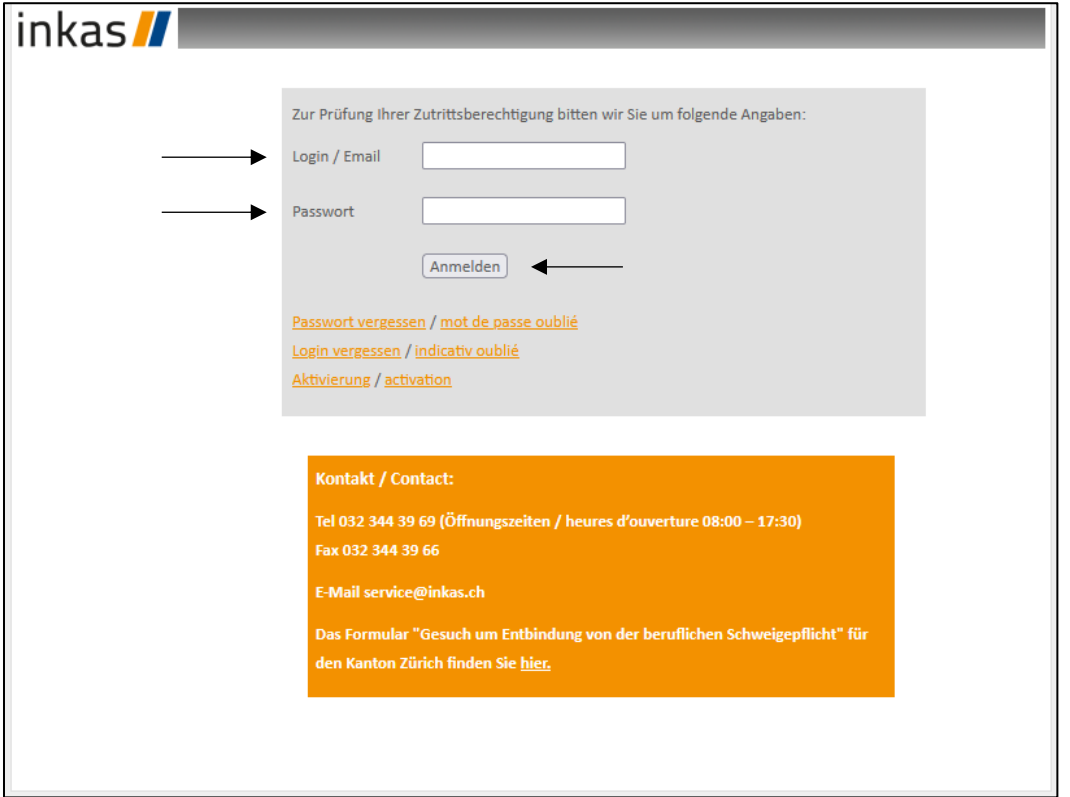

#### **Übersicht zu den Funktionalitäten**

Unter dem Tab «Ihre Dossiers einsehen», erhalten Sie einen gesamten Überblick über die registrierten Aufträge.

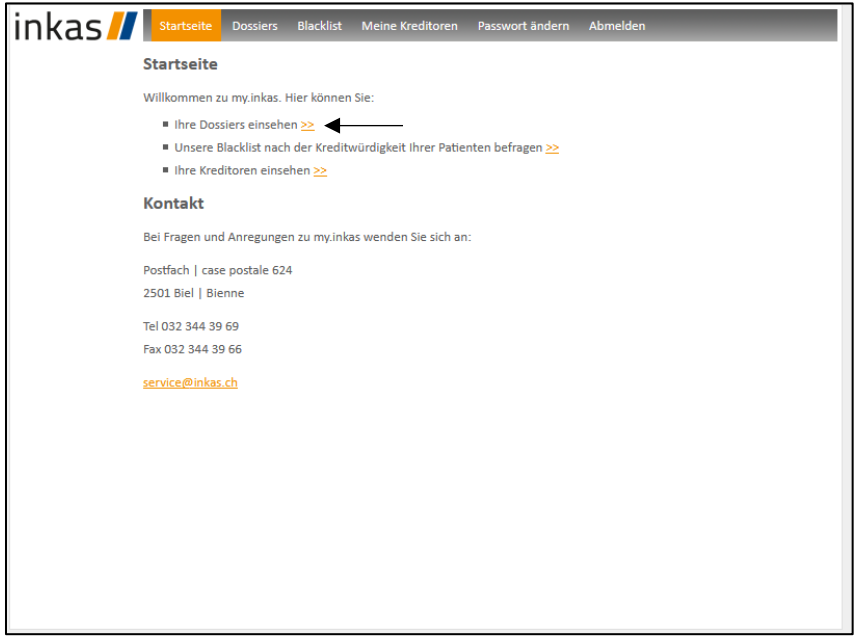

Dies kann, je nach Anzahl der erfassten Aufträge, so aussehen. Durch einen Klick auf ein gewünschtes Dossier, erhalten Sie eine detaillierte Ansicht.

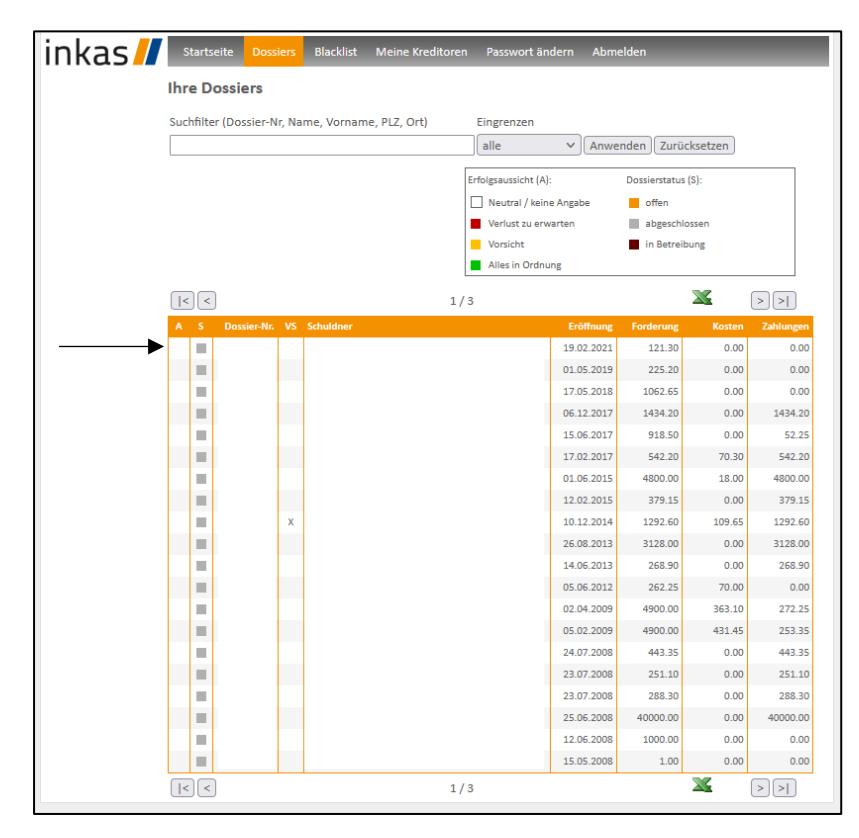

#### mediserv<sup>1</sup>

Eine detaillierte Ansicht eines Dossiers kann so aussehen. Sie haben hier zudem die Möglichkeit, in der Box «Mitteilung» eine Nachricht zu verfassen und durch einen Klick auf «senden» direkt in das entsprechende Dossier zu versenden. Z.B. ein Zahlungseingang bei Ihnen.

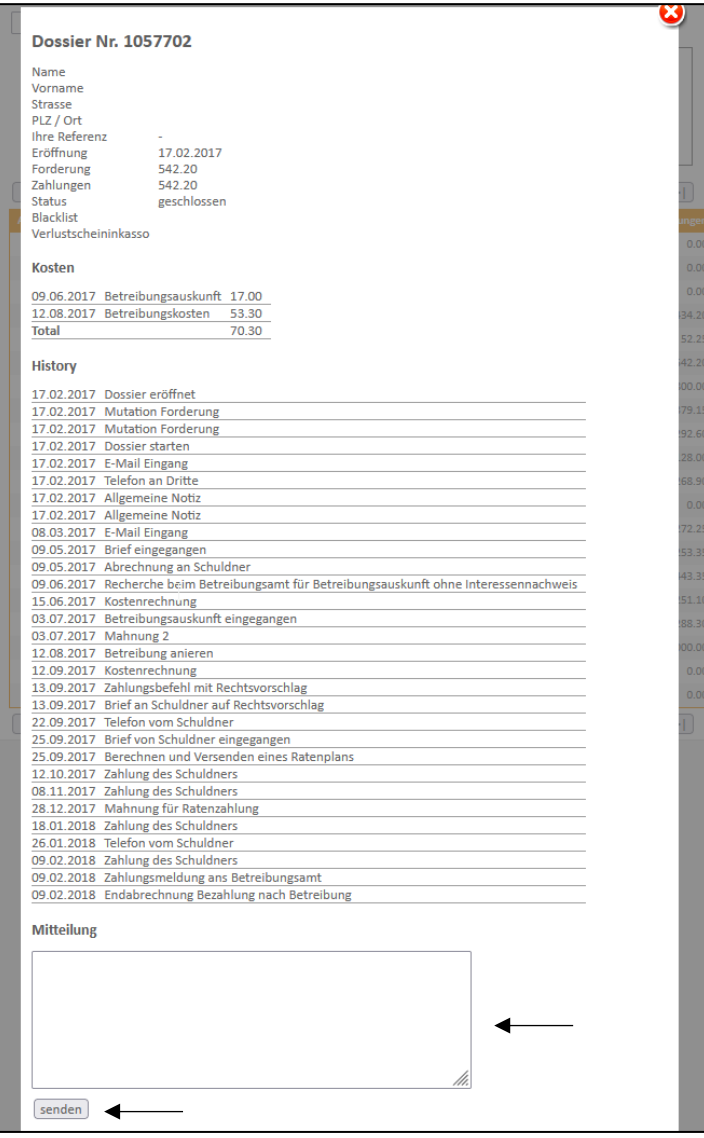

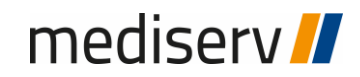

 $\overline{\phantom{a}}$ 

Weiter gibt es die Möglichkeit, unsere Blacklist zu nutzen. Bei uns im System erfasste PatientInnen mit einer negativen Bonität, können gesucht werden.

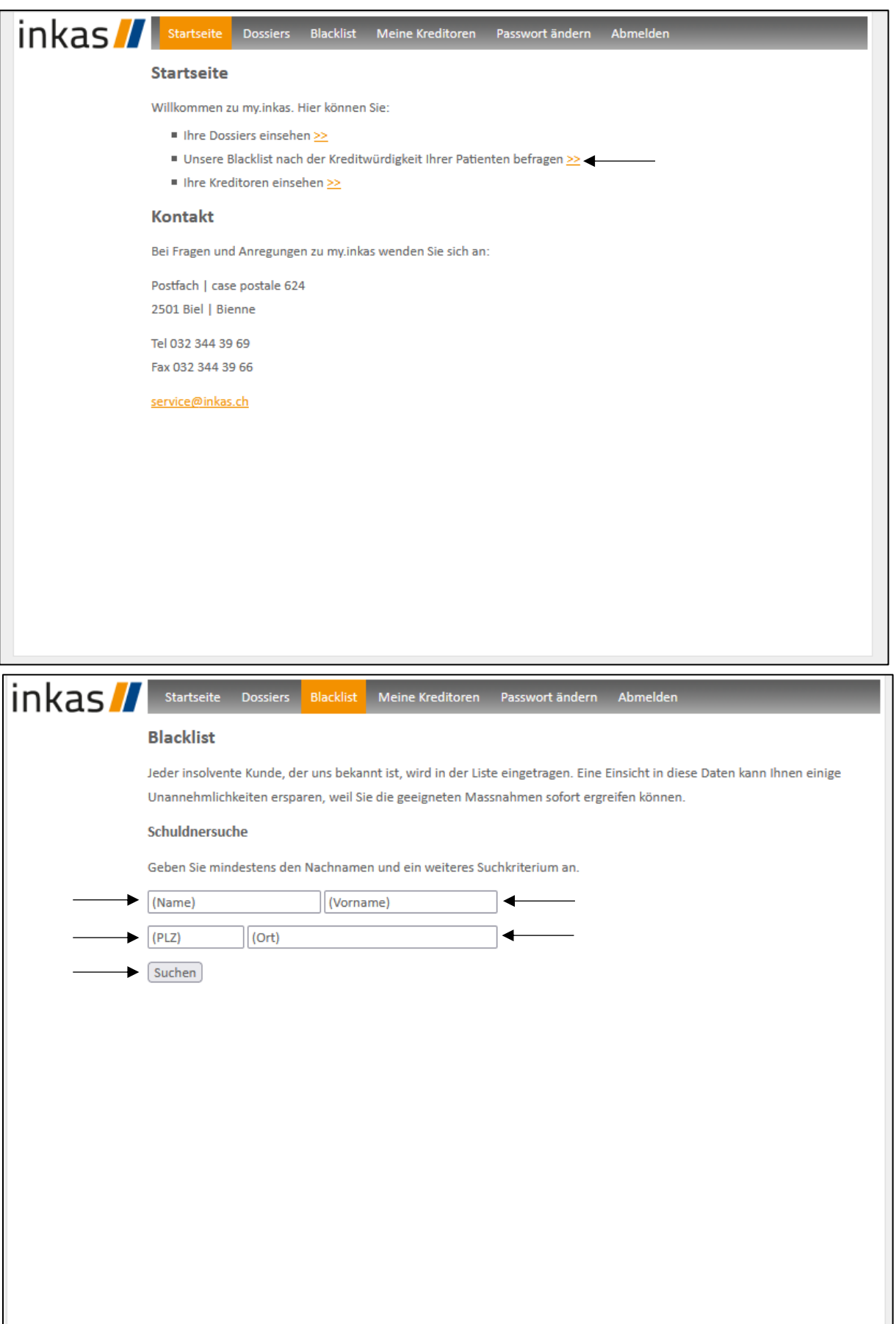

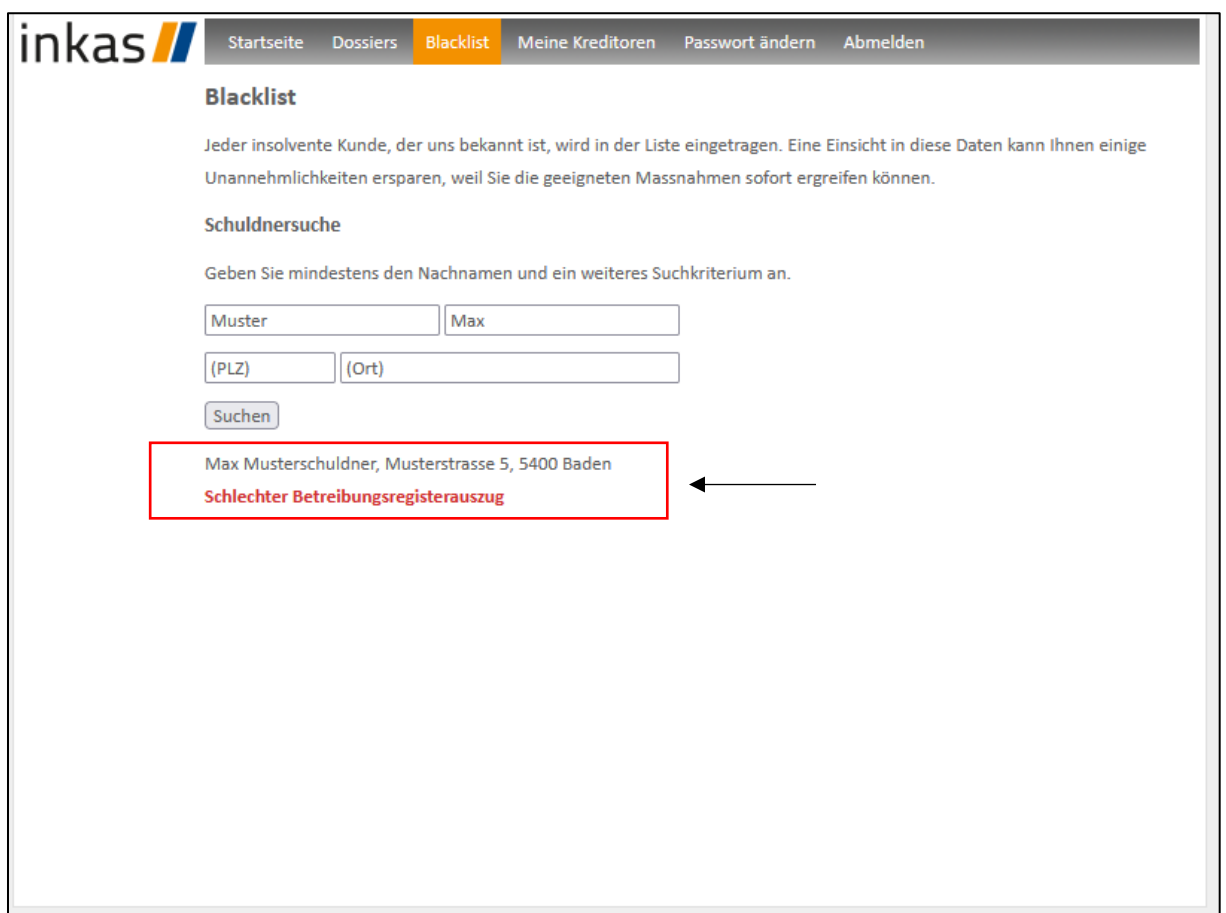

Unter dem Menüpunkt «Meine Kreditoren» können Sie sich einen Überblick zu Ihren Kreditoren verschaffen. Die Kreditoren können Sie sich als Excel-Datei aus dem my.inkas.ch exportieren.

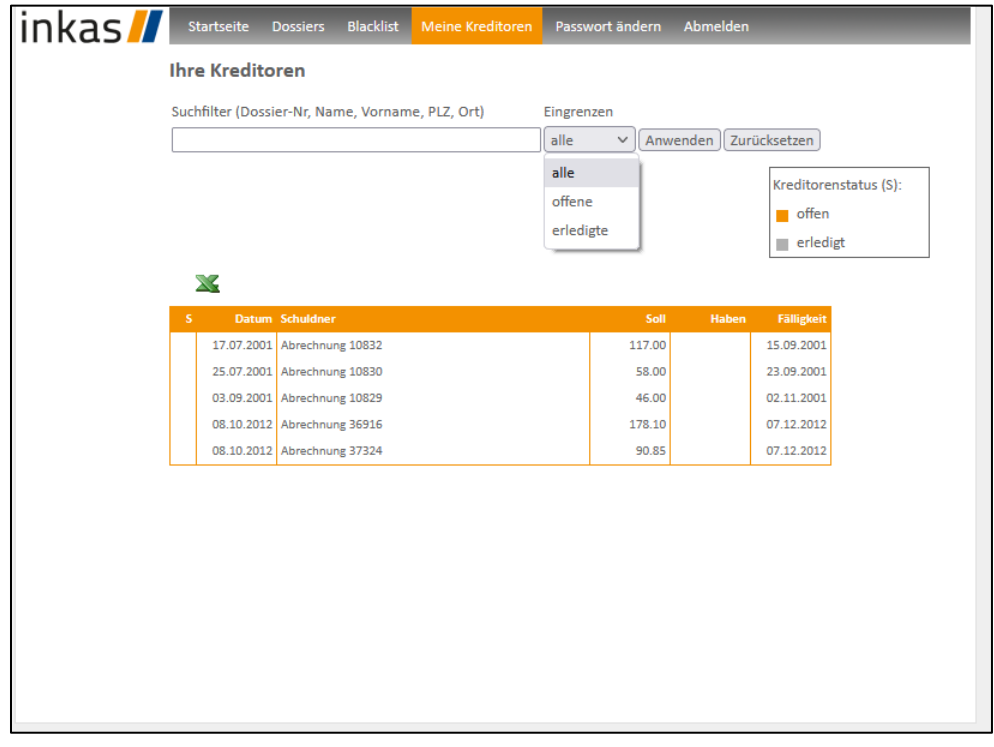

Unter dem Menüpunkt «Passwort Ändern» können, Sie bei Bedarf Ihr Passwort jederzeit ändern.

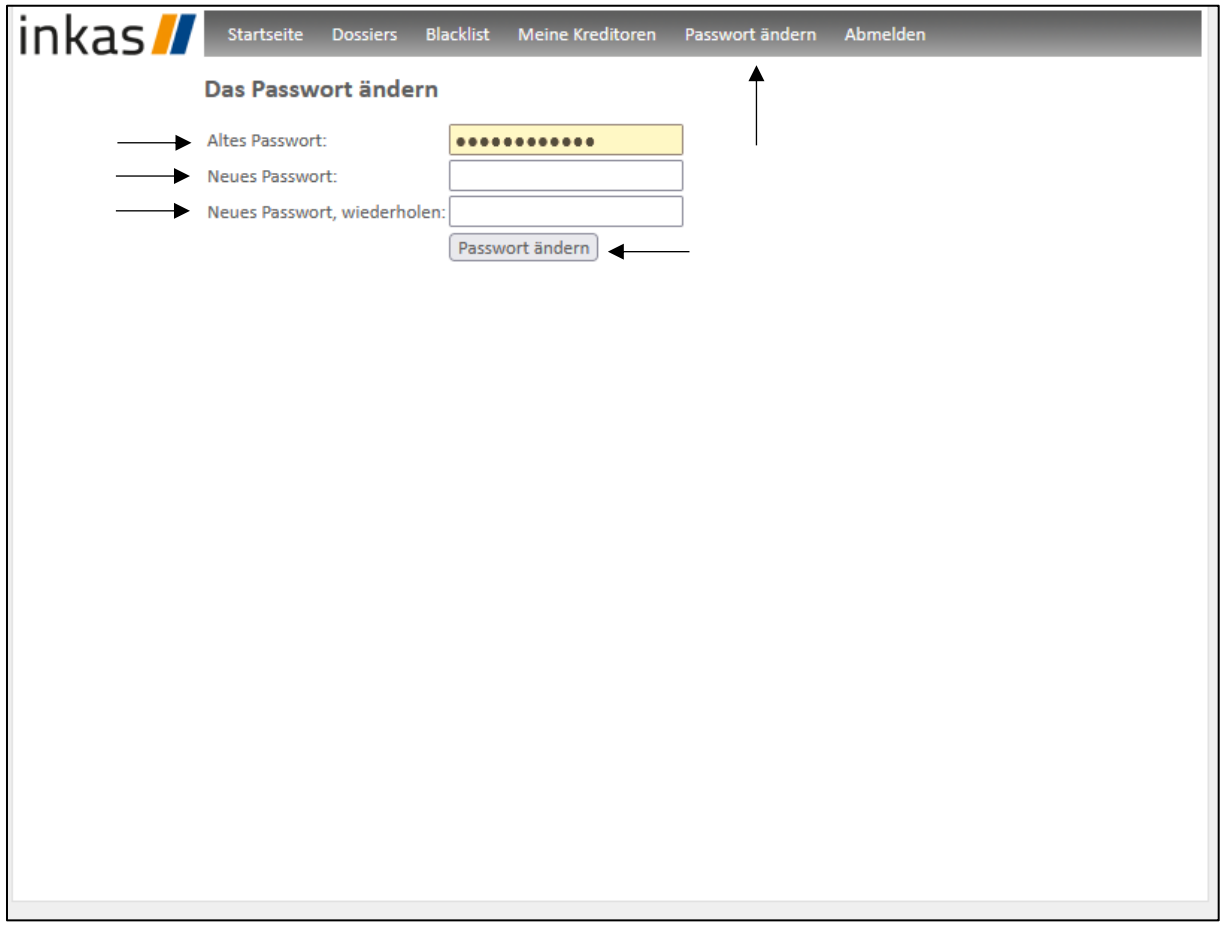